## <sup>知</sup> 某局点A2100(一代)IE代填登陆提示协议错误的解决办法

[WEB](https://zhiliao.h3c.com/questions/catesDis/741)管理 **[韦家宁](https://zhiliao.h3c.com/User/other/45926)** 2020-09-05 发表

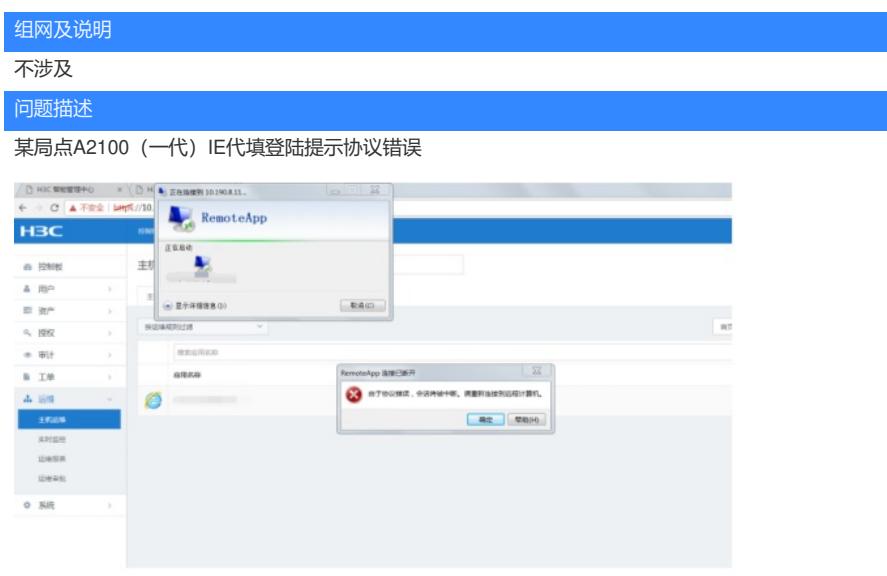

## 过程分析

1、A2100和remoteapp服务器、应用都能PING通,说明基础网络没有问题。

2、跳开A2100,能远程登陆remoteapp服务器、应用,说明端口开放、应用可达。这个报错是远程RD P的报错,是跟RDP相关的。

3、检查到RDP-tcp的安全层为RDP安全层,且是灰色的无法选择,需要将安全层调整为"协商"。

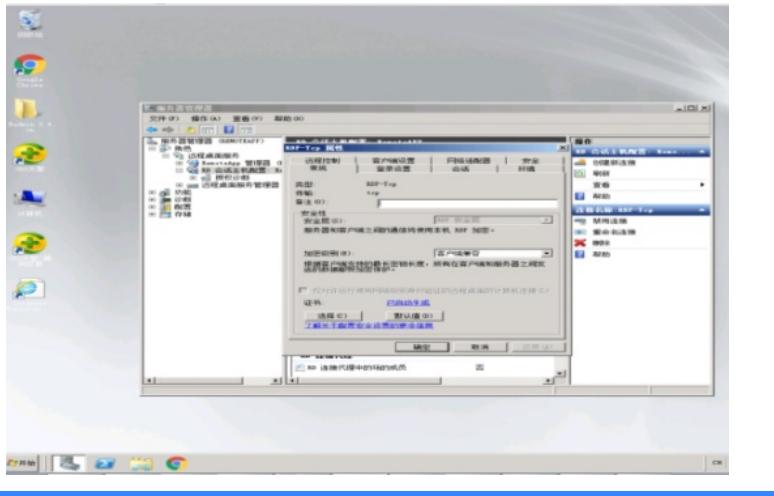

## 解决方法

运行>gpedit.msc>打开本地组策略编辑器

在计算机配置/管理模板/windows组件/远程桌面服务/远程桌面会话主机/安全/远程RDP连接要求使用指 定的安全层,启用修改为协商

注意,组策略修改完毕后一般要5-15分钟才能生效

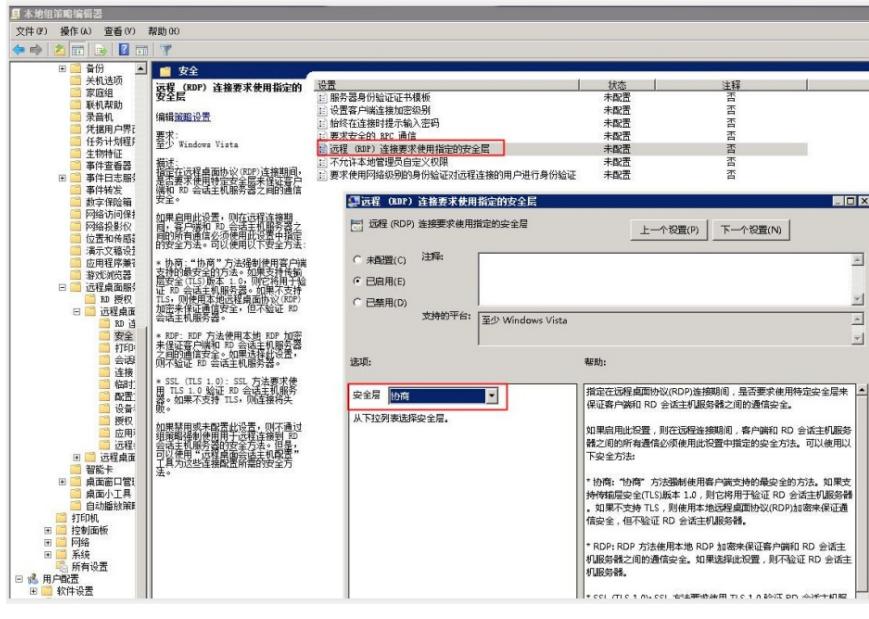

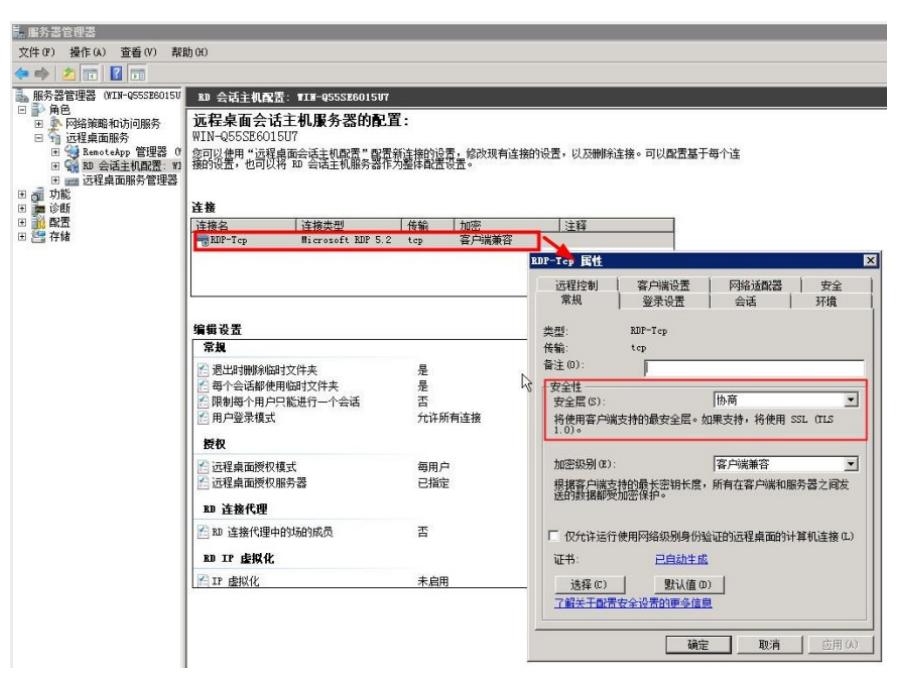